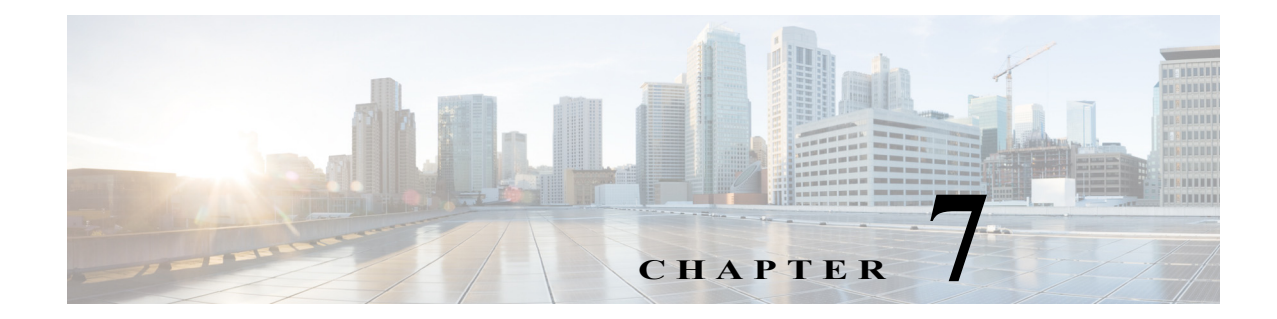

# **Cisco Unified SIP Proxy SIP Server Commands**

### **Last Updated: April 8, 2019**

- **• [server-group sip element-retries](#page-1-0)**
- **• [server-group sip global-load-balance](#page-3-0)**
- **• [server-group sip global-ping](#page-5-0)**
- **• [server-group sip group](#page-6-0)**
	- **– [element ip-address \(SIP server group \)](#page-8-0)**
	- **– [element reference](#page-10-0)**
	- **– [failover-resp-code](#page-12-0)**
	- **– [lb-type](#page-14-0)**
	- **– [ping \(SIP server group\)](#page-16-0)**
- **• [server-group sip retry-after](#page-17-0)**
- **• [server-group sip ping-options](#page-18-0)**
	- **– [method \(SIP server group ping-options\)](#page-20-0)**
	- **– [ping-type](#page-21-0)**
	- **– [timeout](#page-23-0)**

 $\overline{\phantom{a}}$ 

**• [show status server-group sip](#page-24-0)**

# <span id="page-1-0"></span>**server-group sip element-retries**

To configure the number of retries for group elements in all SIP server groups, use the **server-group sip element retries** command in Cisco Unified SIP Proxy configuration mode. To restore the default value, use the **no** form of this command.

**server-group sip element retries** {**tcp** | **tls** | **udp**} *number-of-retries*

**no server-group sip element retries** {**tcp** | **tls** | **udp**}

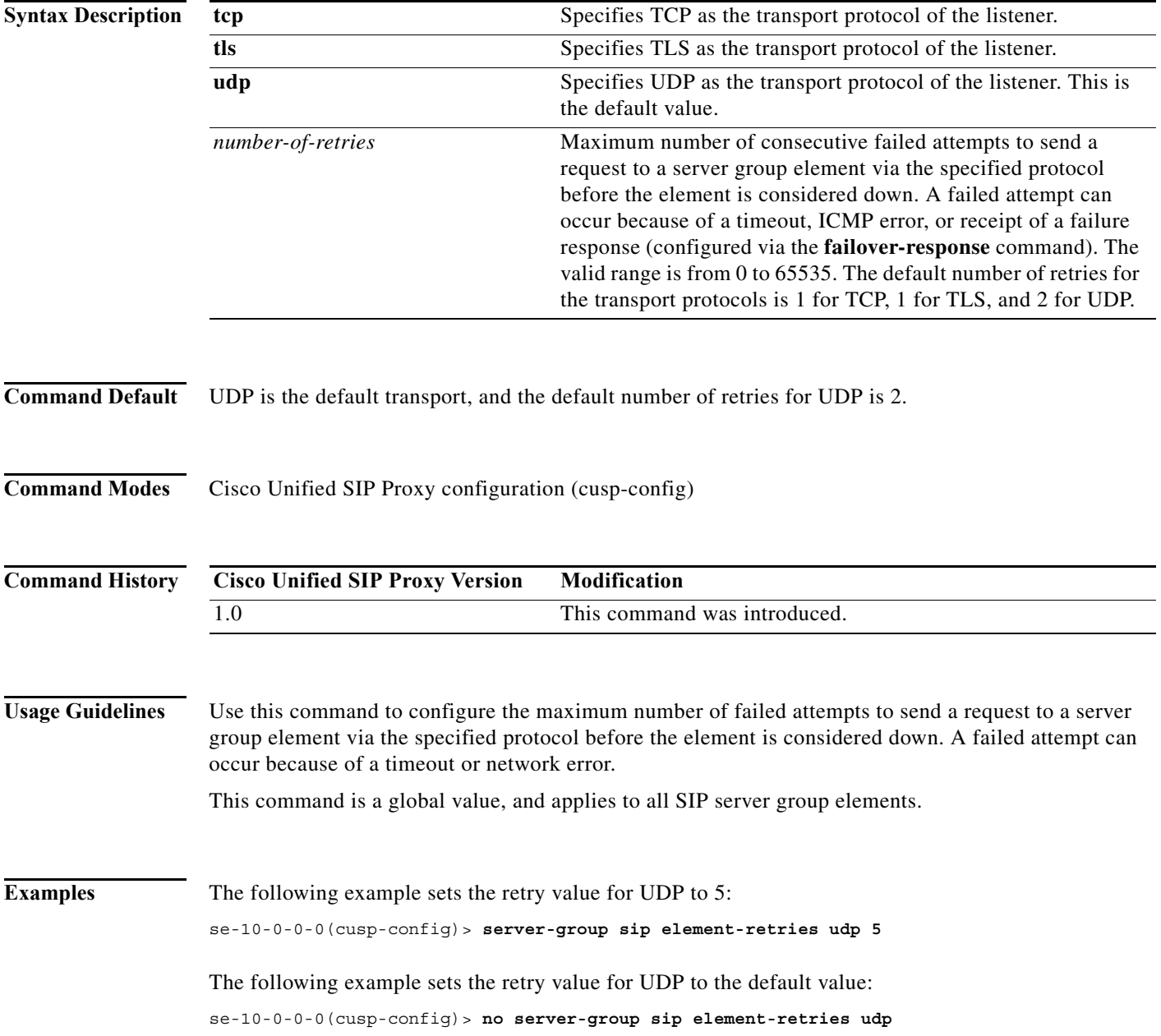

### **Related Command**

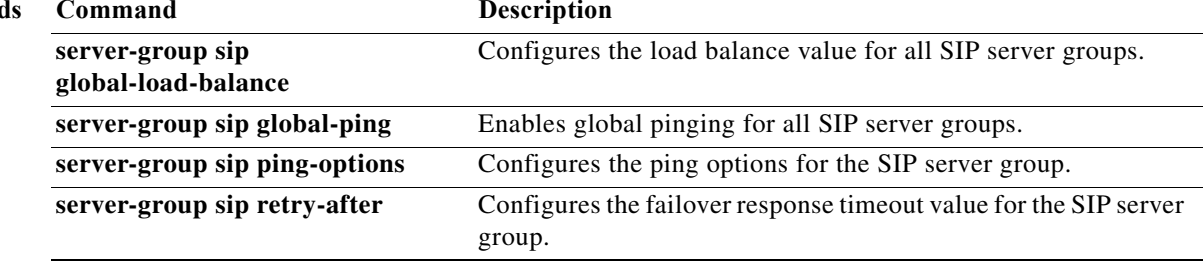

### <span id="page-3-0"></span>**server-group sip global-load-balance**

To configure the load balancing algorithm for all SIP server groups, use the **server-group sip global-local-balance** command in Cisco Unified SIP Proxy configuration mode. To return the load balancing algorithm to the default value for all global SIP server groups, use the **no** form of this command.

**server-group sip global-load-balance** { **call-id | highest-q** | **request-uri** | **to-uri** | **weight** }

**no server-group sip global-load-balance**

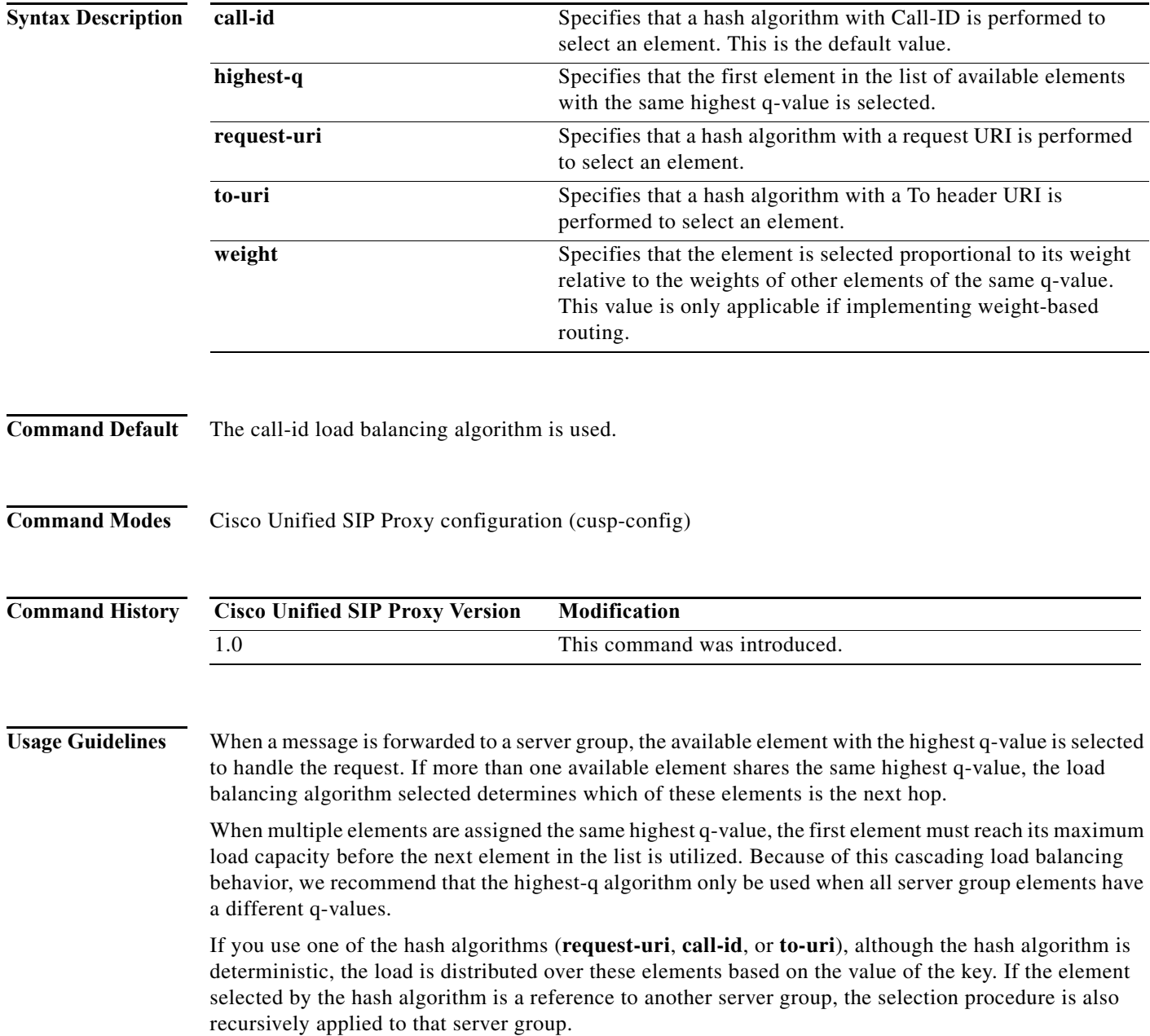

H

 $\mathsf I$ 

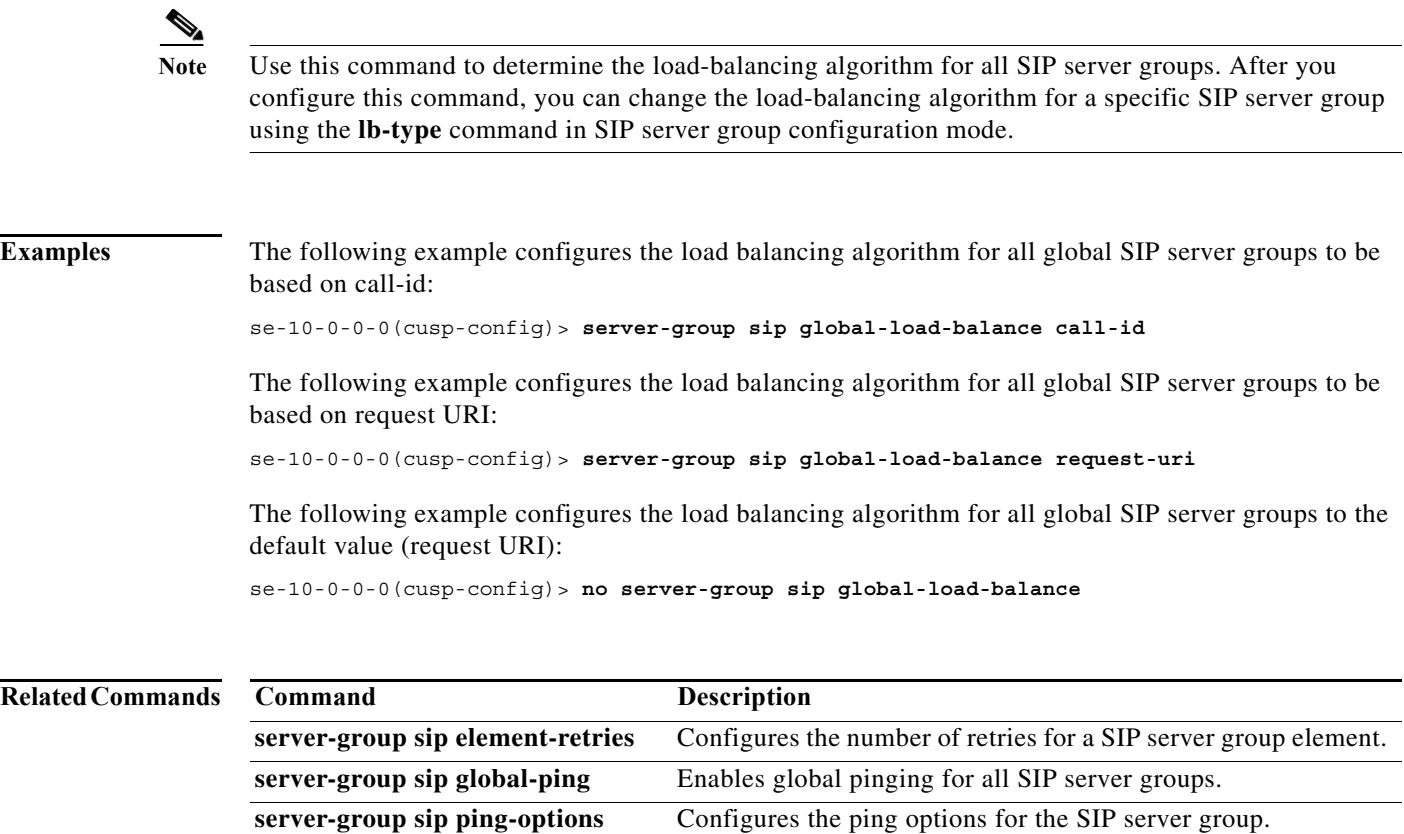

group.

**server-group sip retry-after** Configures the failover response timeout value for the SIP server

П

## <span id="page-5-0"></span>**server-group sip global-ping**

To enable global pinging for all SIP server groups, use the **server-group sip global-ping** command in Cisco Unified SIP Proxy configuration mode. To disable global pinging for all SIP server groups, use the **no** form of this command.

**server-group sip global-ping**

**no server-group sip global-ping**

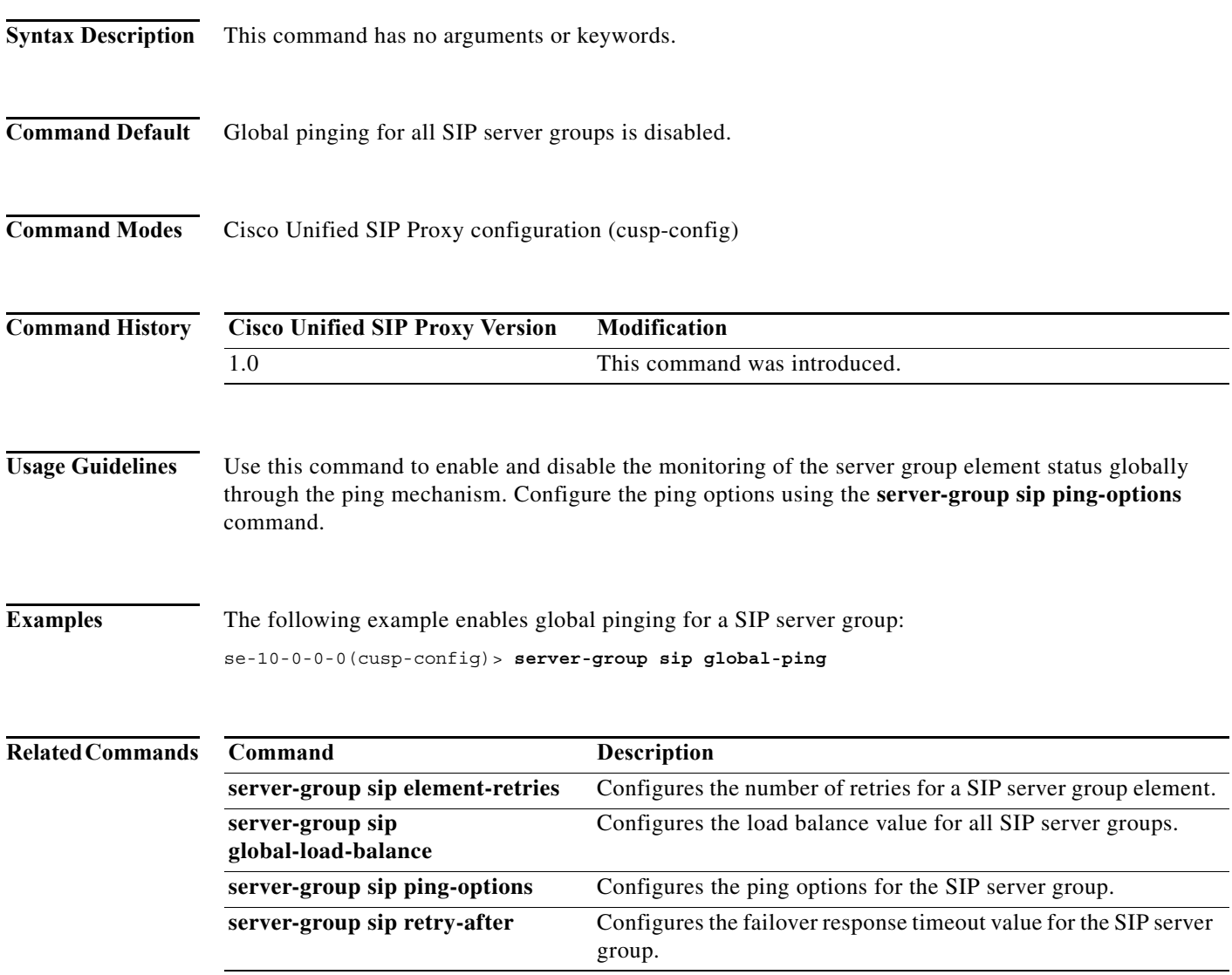

### <span id="page-6-0"></span>**server-group sip group**

To configure a SIP server group and enter SIP server group configuration mode, use the **server-group sip group** command in Cisco Unified SIP Proxy configuration mode. To remove the SIP server group, use the **no** form of this command.

**server-group sip group** *server-group-name network*

**no server-group sip group** *server-group-name network*

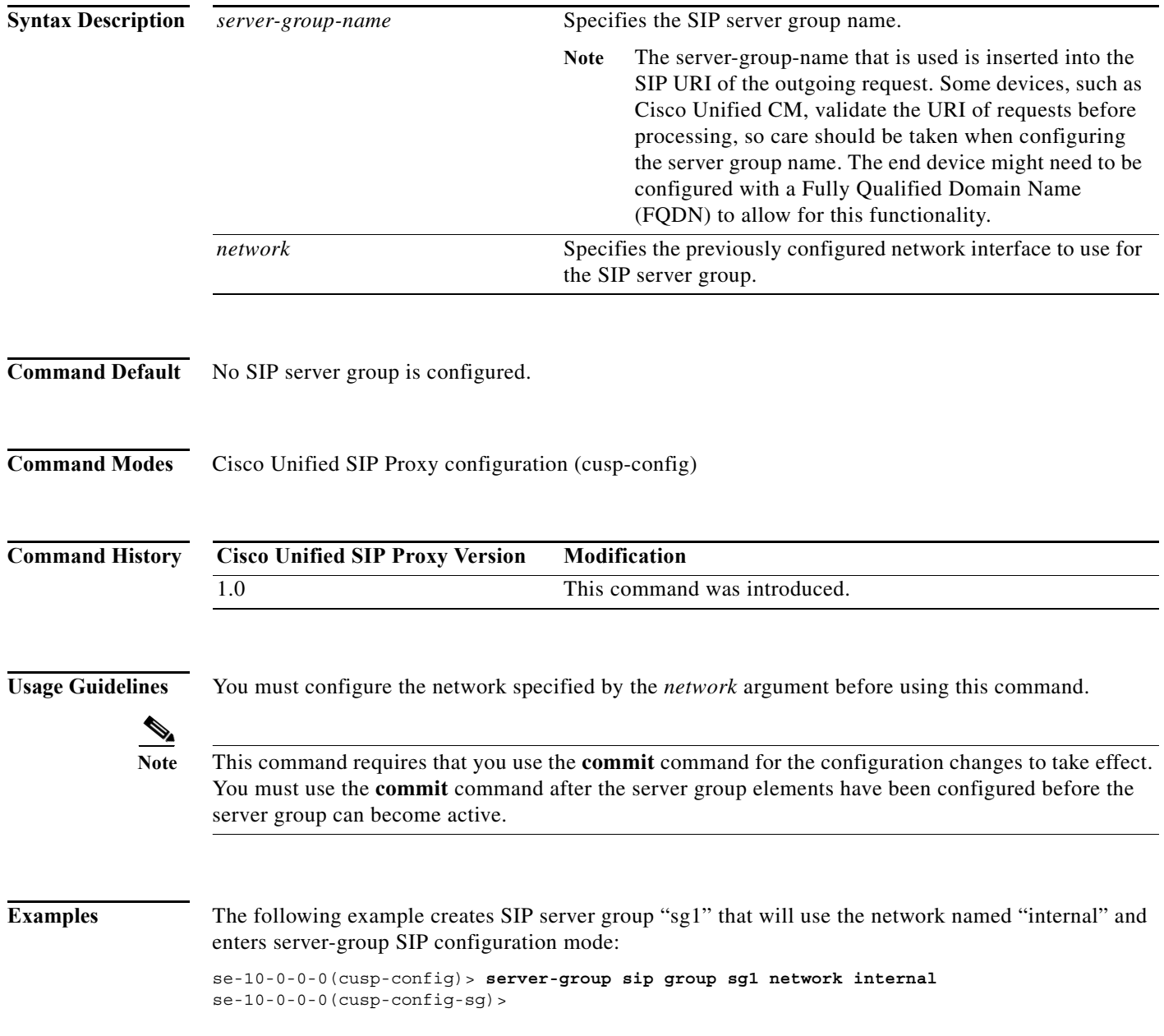

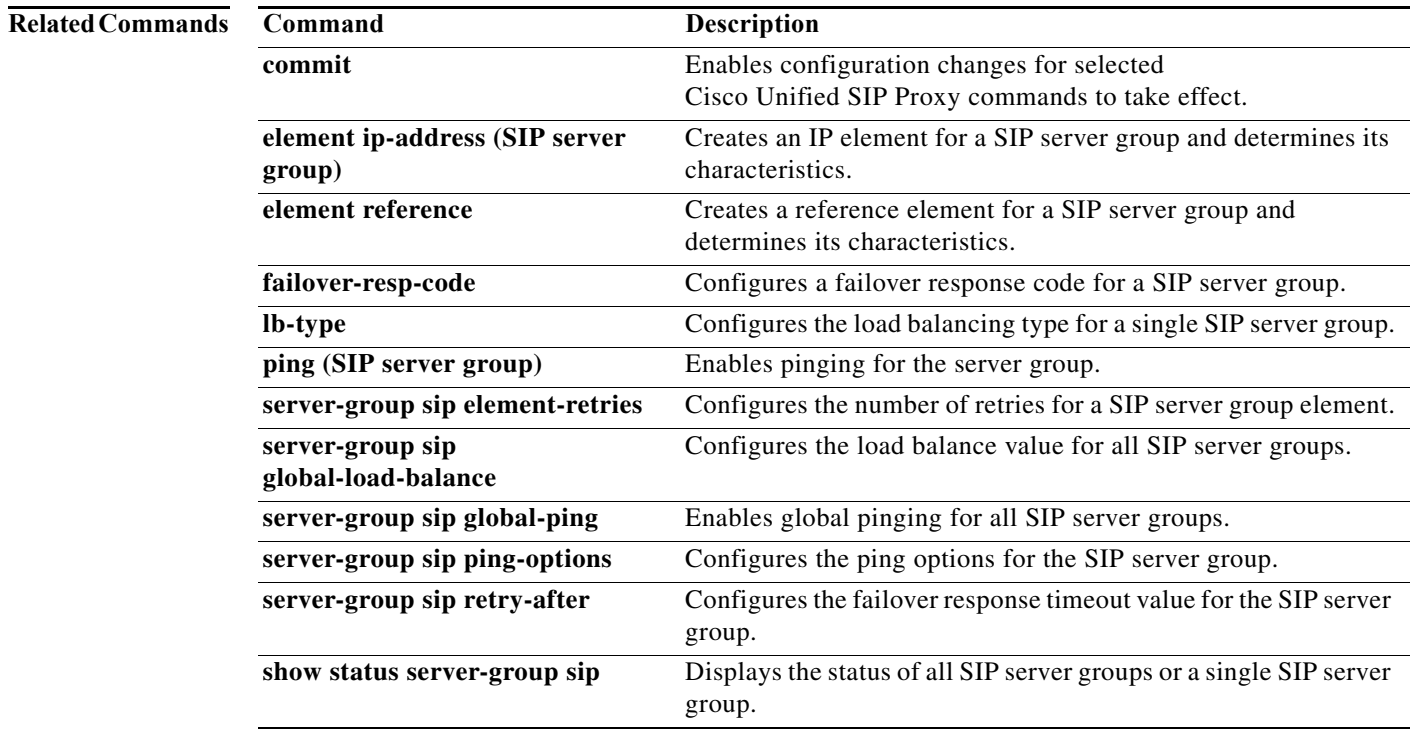

**The Contract of the Contract of the Contract of the Contract of the Contract of the Contract of the Contract o** 

 $\mathbf I$ 

## <span id="page-8-0"></span>**element ip-address (SIP server group )**

To create an IP element for a SIP server group and determine its characteristics, use the **element ip-address** command in SIP server group configuration mode. To remove the IP element from a SIP server group, use the **no** form of this command.

**element ip-address** *ipaddress port* {**udp** | **tcp** | **tls**} [**q-value** *q-value*] [**weight** *weight*]

**no element ip-address** *ipaddress port* {**udp** | **tcp** | **tls**} [**q-value** *q-value*] [**weight** *weight*]

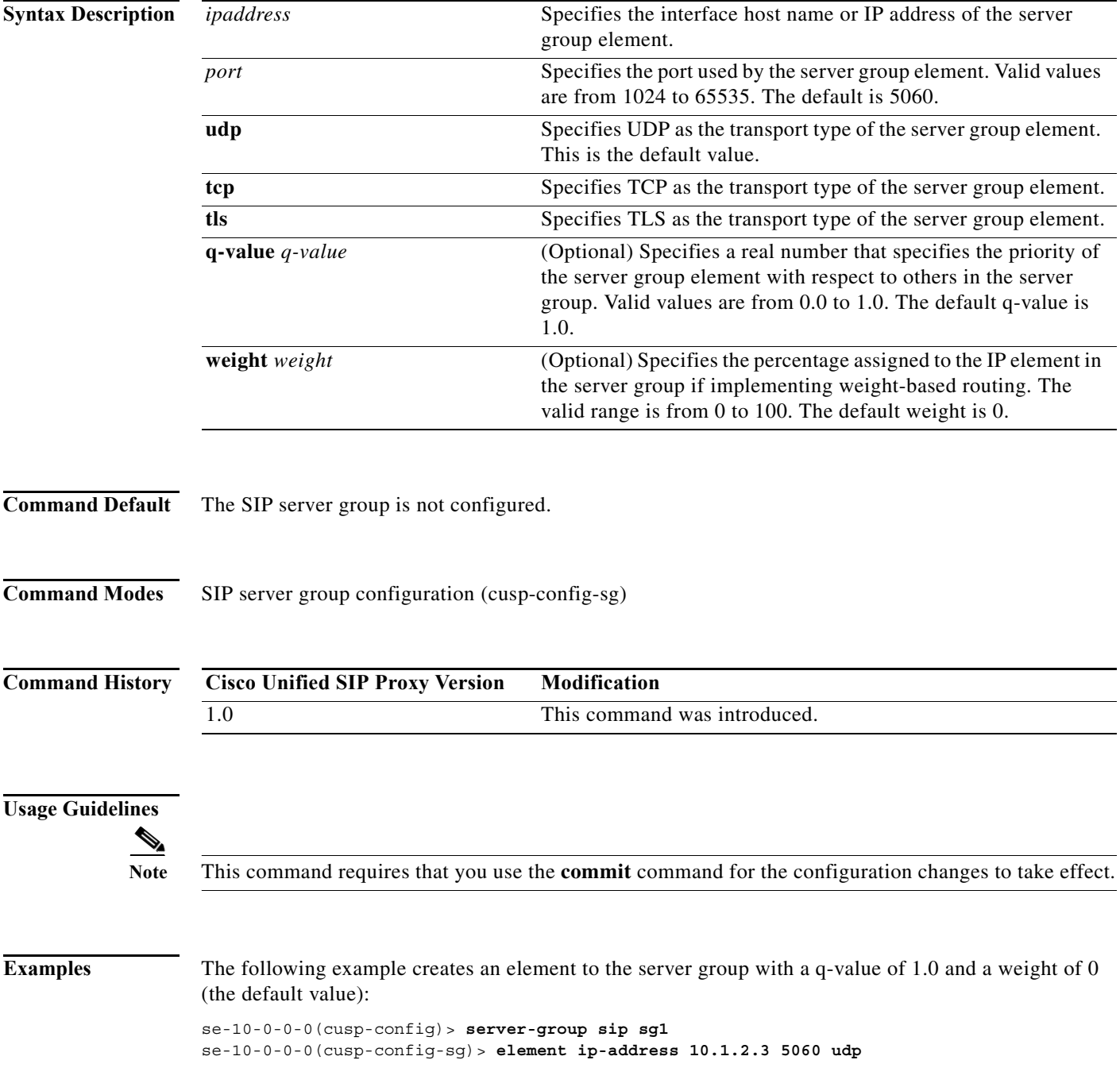

1

The following example creates an element to the server group using TCP with a q-value of 0.5 and a weight of 0:

se-10-0-0-0(cusp-config)> **server-group sip sg1** se-10-0-0-0(cusp-config-sg)> **element ip-address 10.1.2.3 5060 tcp q-value 0.5**

The following example removes the element from the server group:

```
se-10-0-0-0(cusp-config)> server-group sip sg1
se-10-0-0-0(cusp-config-sg)> no element ip-address 10.1.2.3 5060 tcp
```
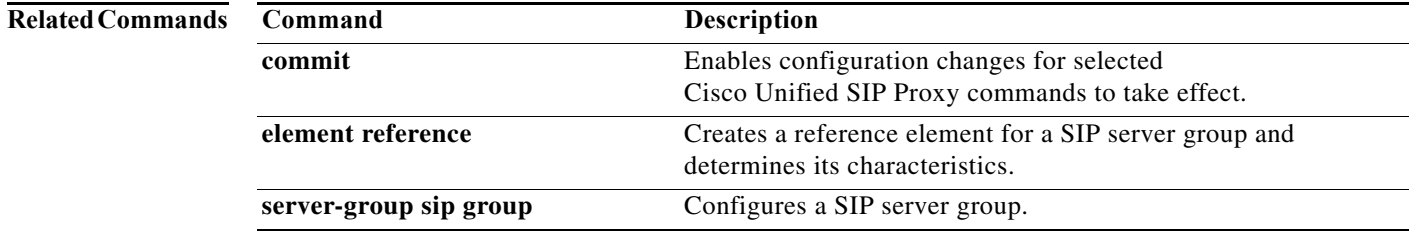

### <span id="page-10-0"></span>**element reference**

To create a reference element for a SIP server group and determine its characteristics, use the **element reference** command in SIP server group configuration mode. To remove the reference element from a SIP server group, use the **no** form of this command.

**element reference** *reference* [**q-value** *q-value*] [**weight** *weight*]

**no element reference** *reference*

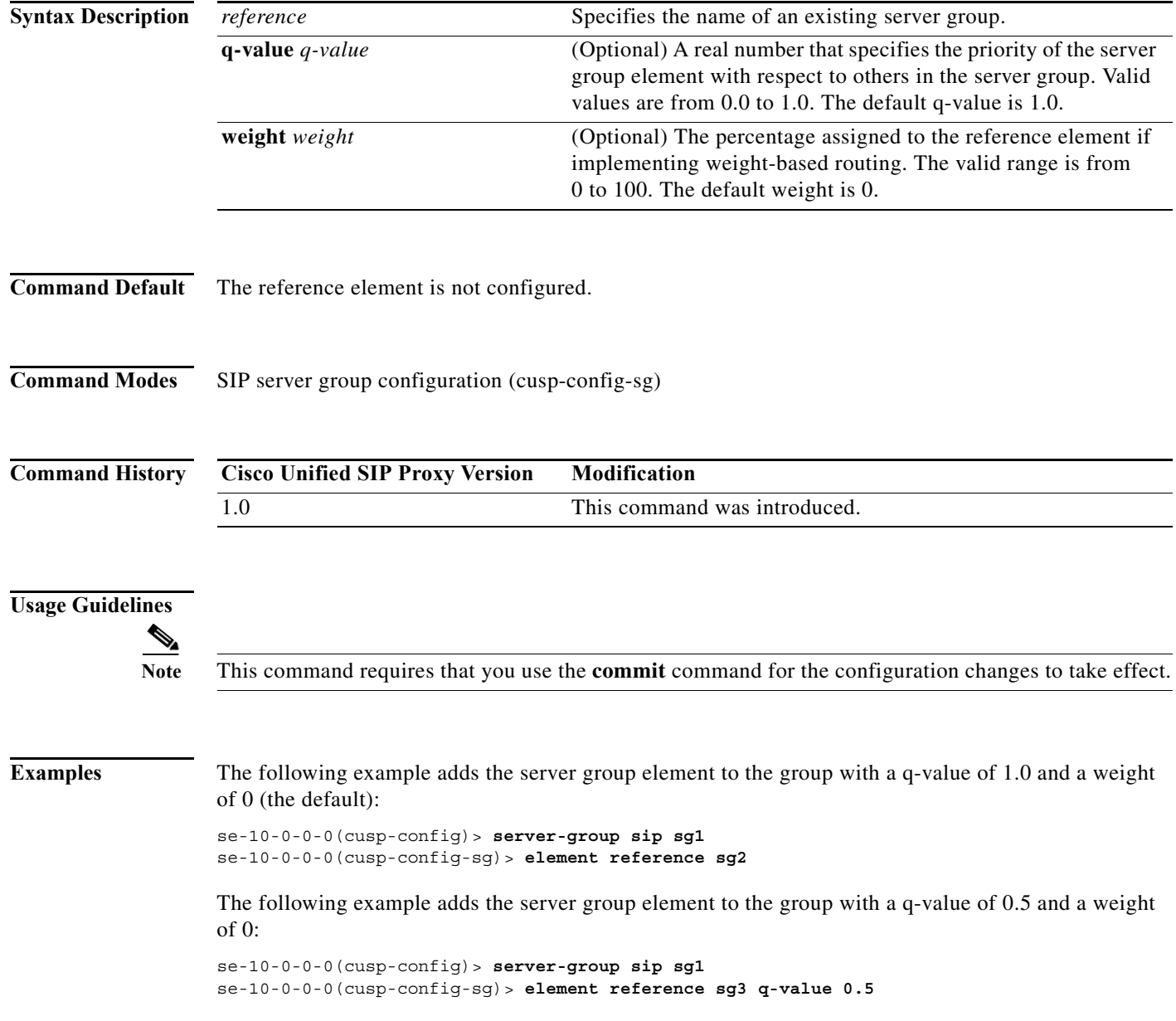

a l

The following example removes the element from the server group:

se-10-0-0-0(cusp-config)> **server-group sip sg1** se-10-0-0-0(cusp-config-sg)> **no element reference sg2**

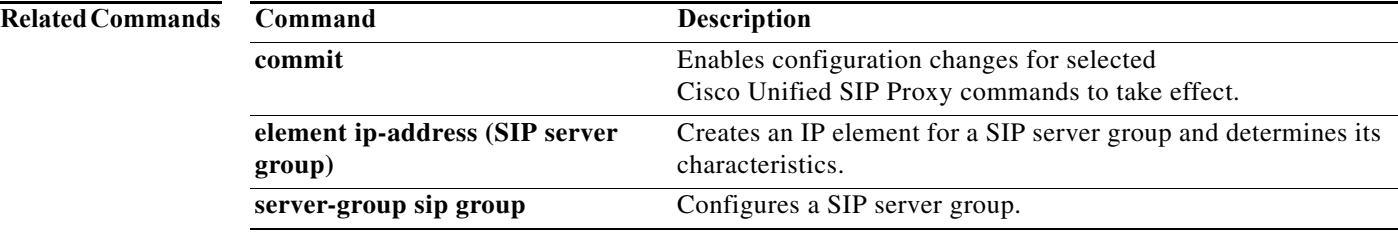

### <span id="page-12-0"></span>**failover-resp-code**

To configure a failover response code for a SIP server group, use the **failover-resp-code** command in SIP server group configuration mode. To remove the failover response code, use the **no** form of this command.

**failover-resp-code** *response-codes* [**-** *response-codes*] [**,** *response-codes*]

**no failover-resp-code**

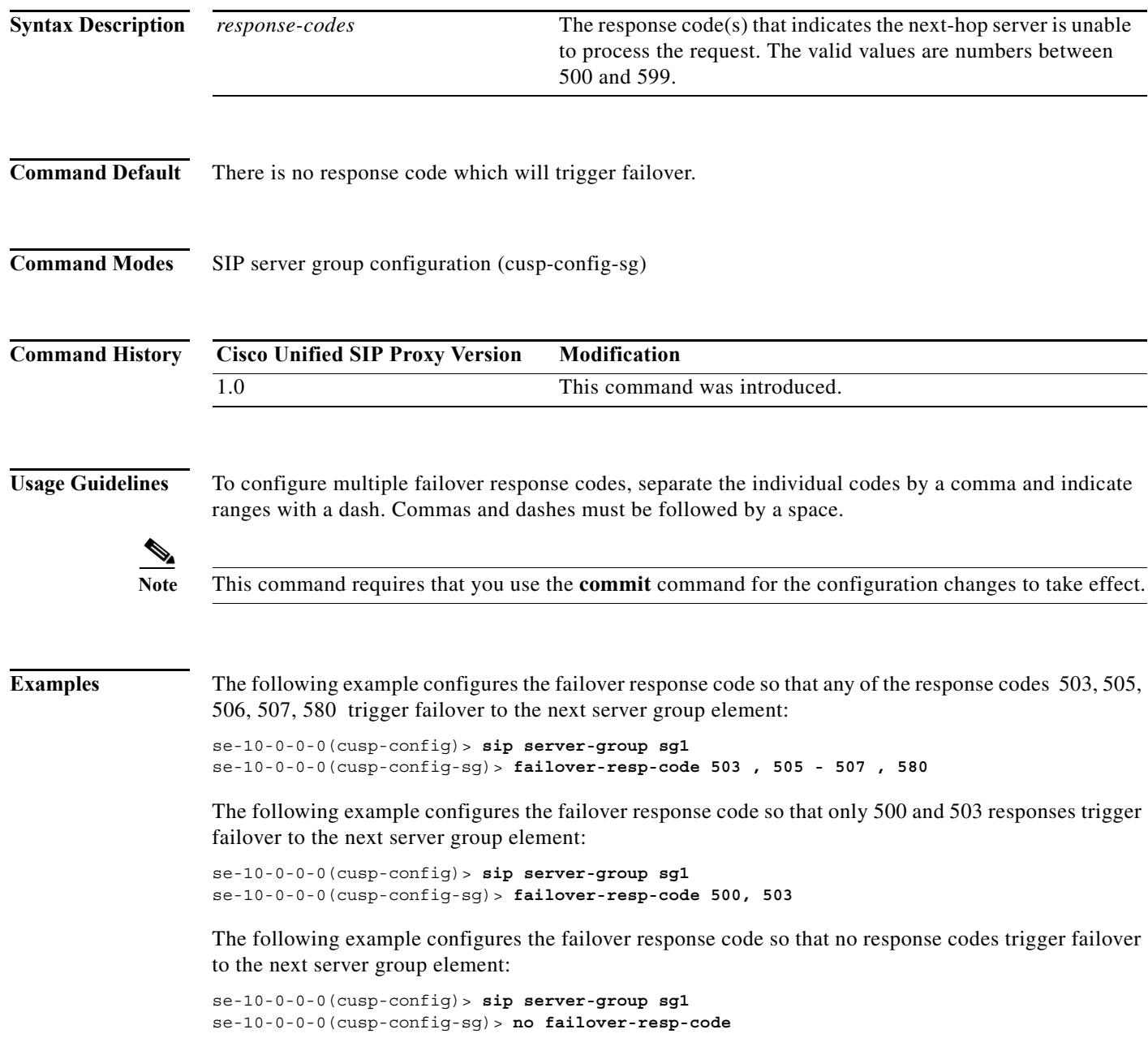

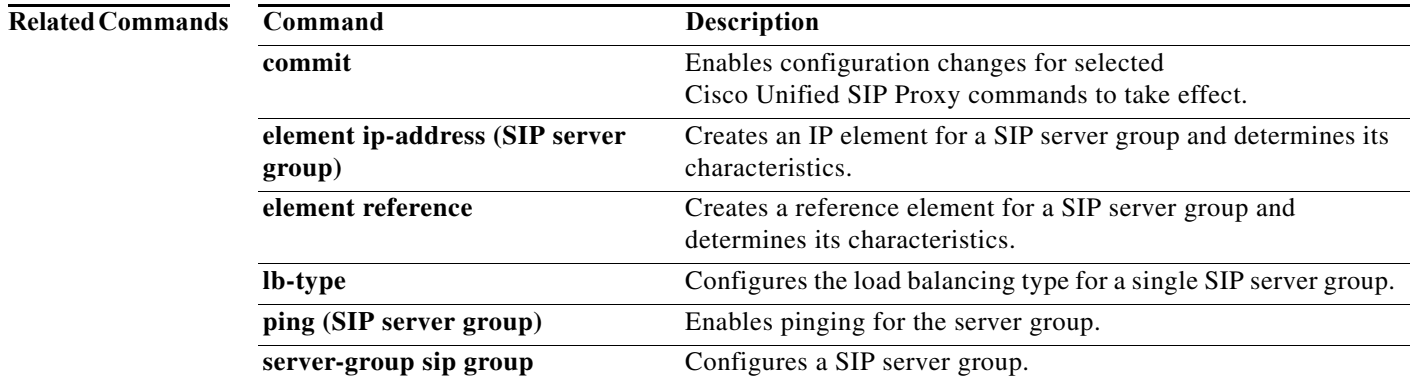

# <span id="page-14-0"></span>**lb-type**

To configure the load balancing algorithm for the SIP server group, use the **lb-type** command in SIP server group configuration mode. To remove the load balancing algorithm from the SIP server group and restore the default value, use the **no** form of this command.

**lb-type {global | highest-q | request-uri | call-id | to-uri | weight }**

**no lb-type {global | highest-q | request-uri | call-id | to-uri | weight }**

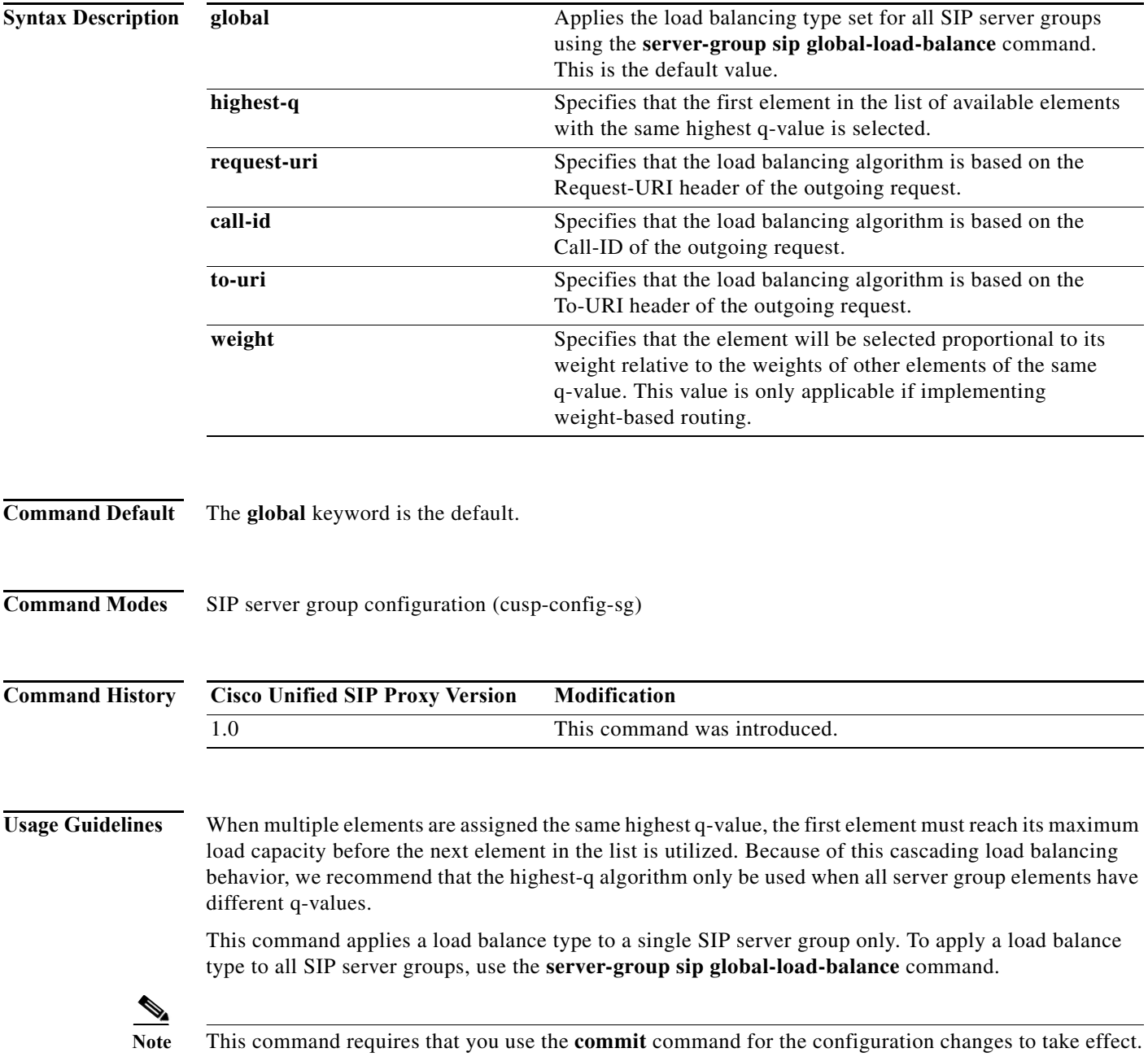

Ι

**Examples** The following example configures the load balancing type for a SIP server group to global:

```
se-10-0-0-0(cusp-config)> server-group sip sg1
se-10-0-0-0(cusp-config-sg)> lb-type global
```
The following example configures the load balancing algorithm for a SIP server group to request URI:

```
se-10-0-0-0(cusp-config)> server-group sip sg2
se-10-0-0-0(cusp-config-sg)> lb-type request-uri
```
The following example configures the load balancing type for a SIP server group to weight-based routing:

```
se-10-0-0-0(cusp-config)> server-group sip sg3
se-10-0-0-0(cusp-config-sg)> lb-type weight
```
The following example restores the load balancing type to the default value (global):

```
se-10-0-0-0(cusp-config)> server-group sip sg1
se-10-0-0-0(cusp-config-sg)> no lb-type weight
```
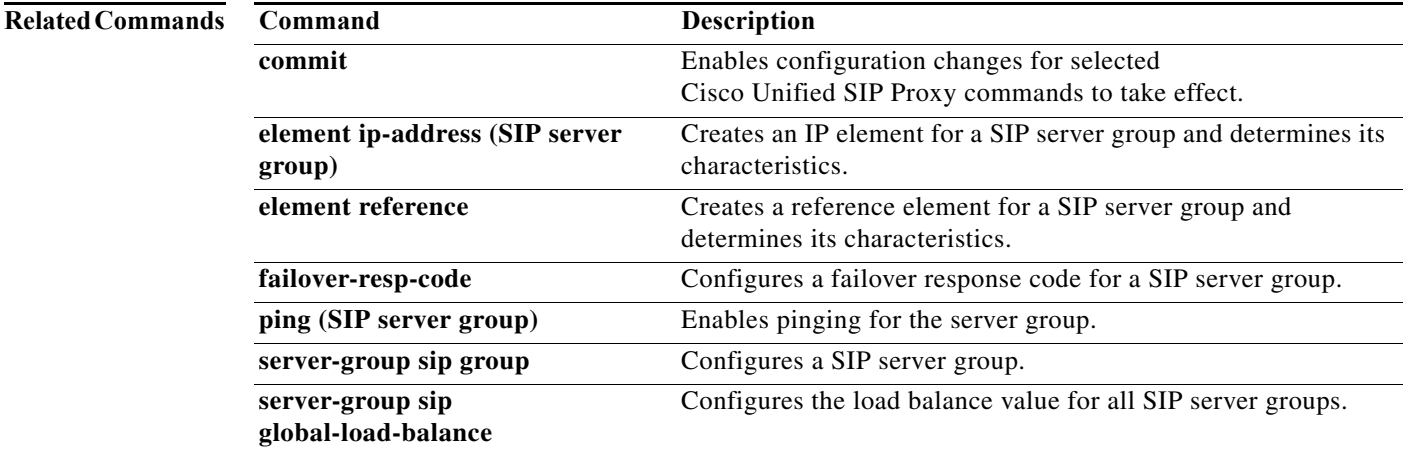

Ι

### <span id="page-16-0"></span>**ping (SIP server group)**

To enable pinging for the server group, use the **ping** command in SIP server group configuration mode. To disable pinging for the server group, use the **no** form of this command.

**ping** 

**no ping**

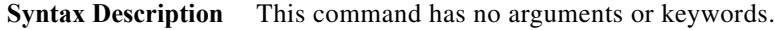

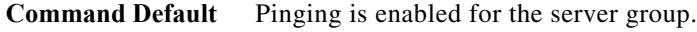

**Command Modes** SIP server group configuration (cusp-config-sg)

**Command History Cisco Unified SIP Proxy Version Modification** 1.0 This command was introduced.

**Usage Guidelines** Even when pinging is enabled for a specific server group, the pinging will not start until the **server-group sip global-ping command** is enabled.

**Note** This command requires that you use the **commit** command for the configuration changes to take effect.

**Examples** The following example enables pinging on a server group:

se-10-0-0-0(cusp-config)> **server-group sip sg1** se-10-0-0-0(cusp-config-sg)> **ping**

The following example disables pinging on a server group:

se-10-0-0-0(cusp-config)> **server-group sip sg1** se-10-0-0-0(cusp-config-sg)> **no ping**

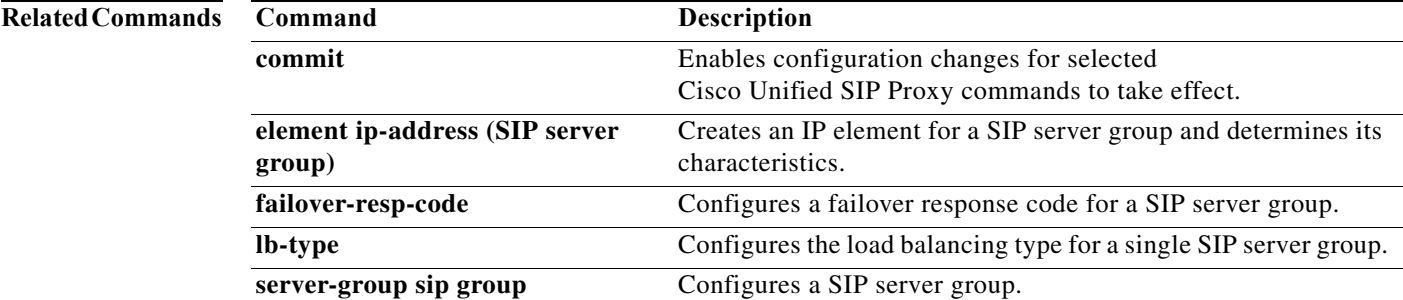

# <span id="page-17-0"></span>**server-group sip retry-after**

To configure the failover response timeout value for all SIP server groups, use the **server-group sip retry-after** command in Cisco Unified SIP Proxy configuration mode. To return the failover response timeout value for all SIP server groups to the default value, use the **no** form of this command.

**server-group sip retry-after** *retry-after-time*

**no server-group sip retry-after**

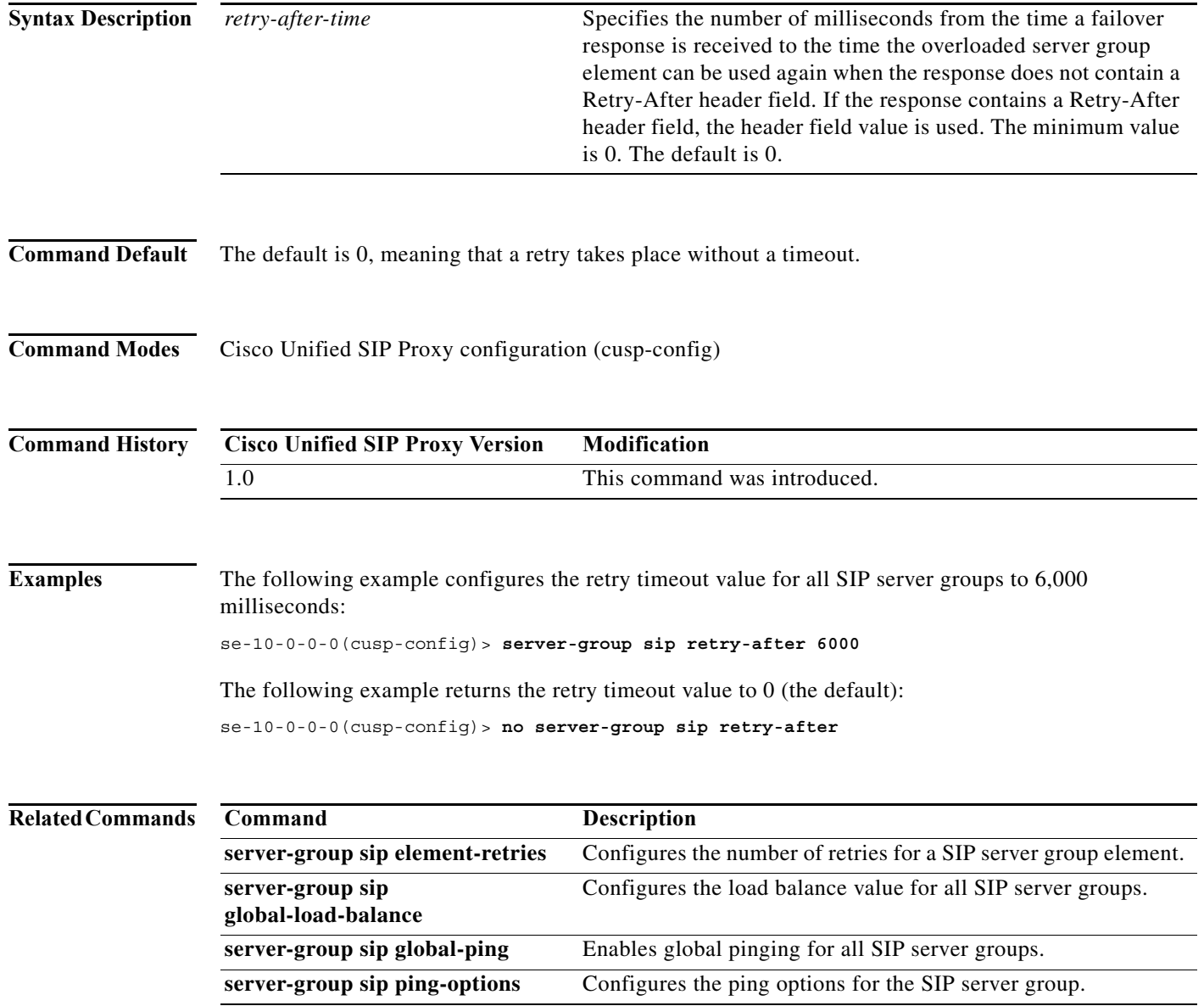

## <span id="page-18-0"></span>**server-group sip ping-options**

To configure the ping options for the SIP server group and enter SIP server group ping-options configuration mode, use the **server-group sip ping-options** command in Cisco Unified SIP Proxy configuration mode. To restore the ping options for the commands in the submode to the default values, use the **no** or **default** form of this command.

**server-group sip ping-options** *network ip-address port*

**no server-group sip ping-options** *network*

**default server-group sip ping-options** *network*

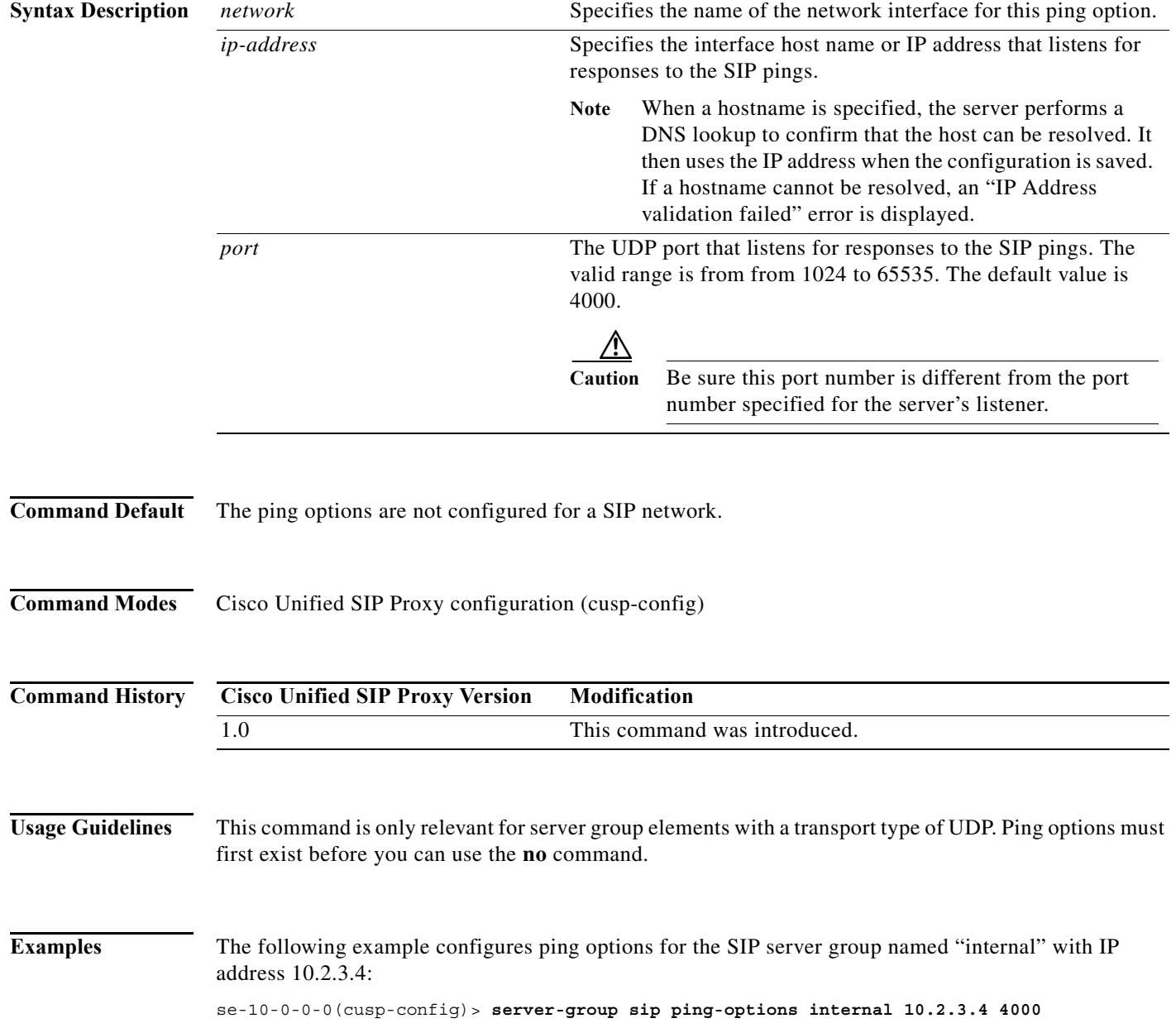

The following example sets all the ping options for the SIP server group named "internal" to the default values:

se-10-0-0-0(cusp-config)> **no server-group sip ping-options internal**

### **Related Command**

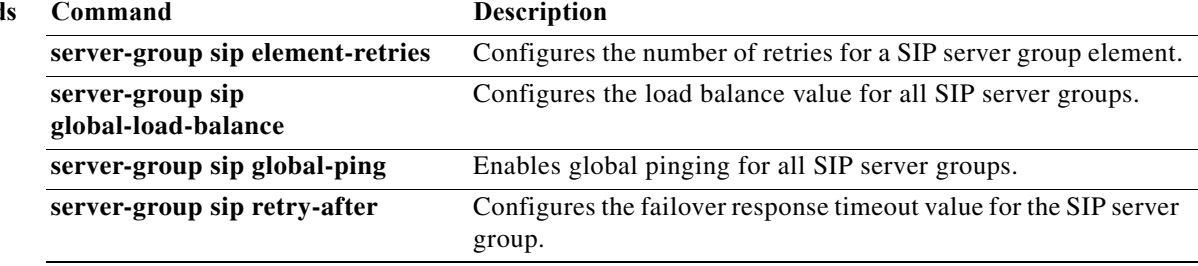

a l

## <span id="page-20-0"></span>**method (SIP server group ping-options)**

To configure the request method for the SIP server group pings, use the **method** command in SIP server group ping-options configuration mode. To remove the request method for the SIP server group pings, use the **no** or **default** form of this command.

**method** *ping-request-method*

**no method**

**default method**

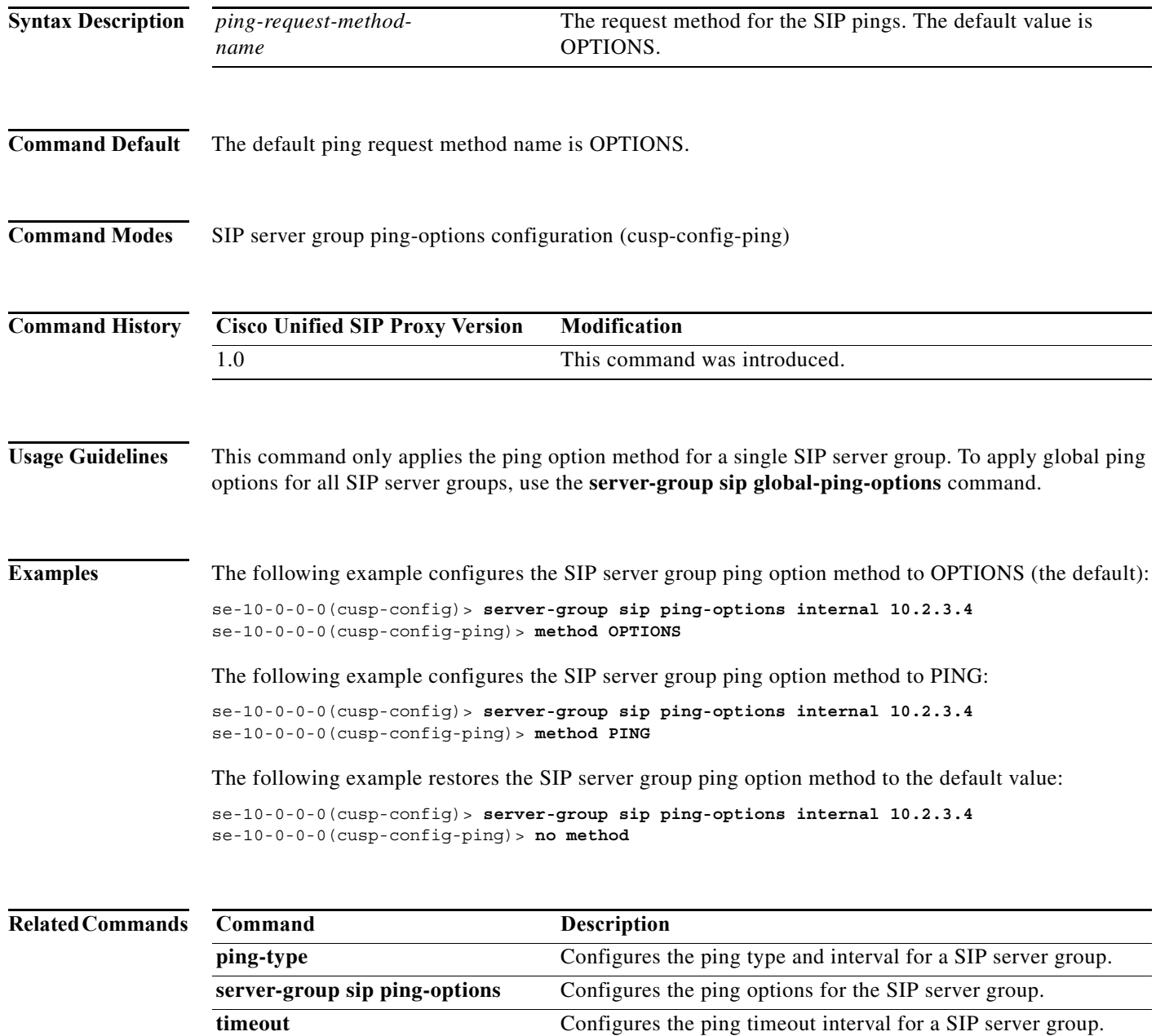

## <span id="page-21-0"></span>**ping-type**

To configure the ping type and interval for a SIP server group, use the **ping-type** command in SIP server group ping-options configuration mode. To restore the default values, use the **no** or **default** forms of this command.

**ping-type** {**proactive** | **reactive** | **adaptive**} *interval\_1 interval*\_*2*

**no ping-type**

**default ping-type**

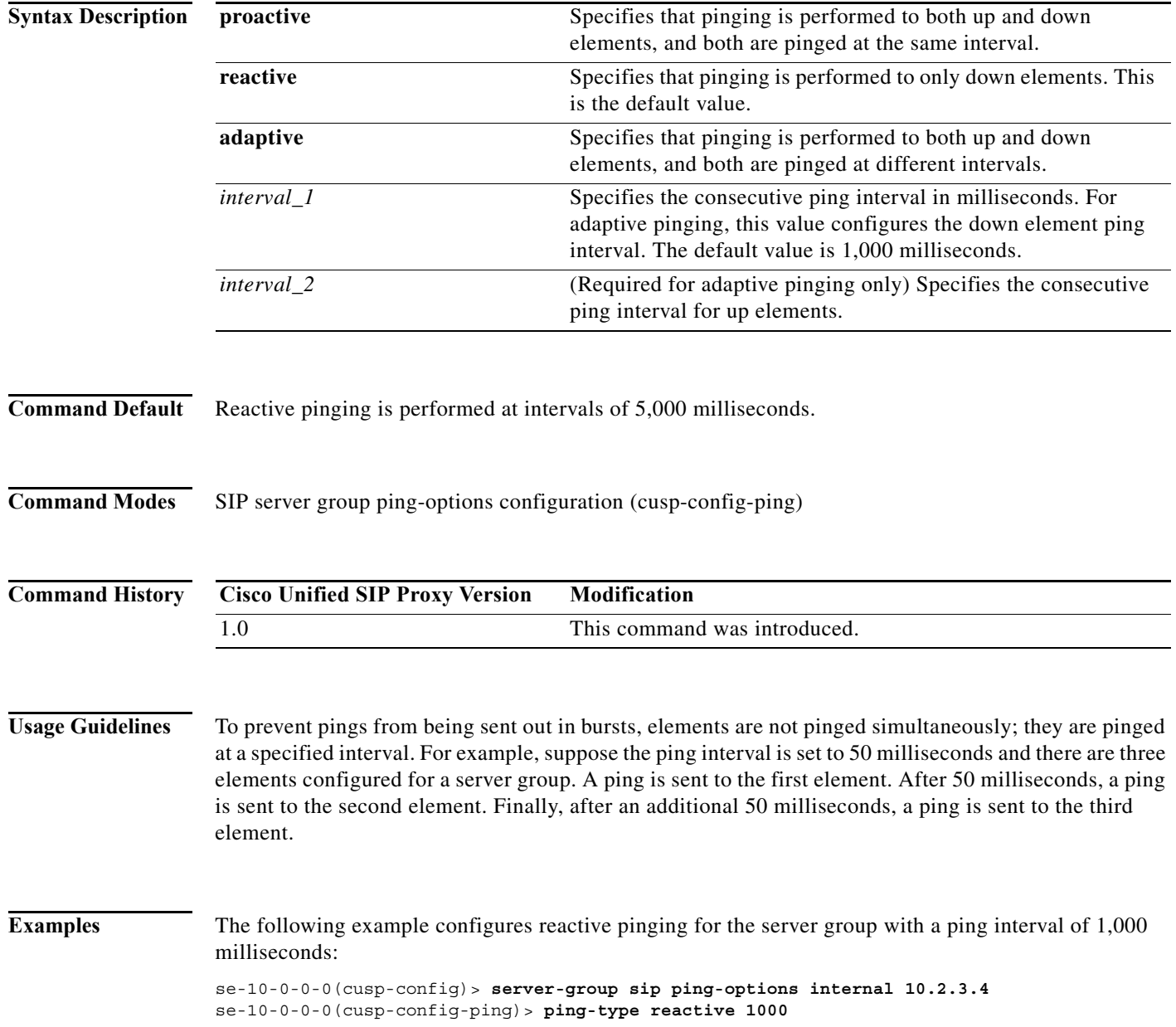

ן

The following example configures proactive pinging for the server group with a ping interval of 2,000 milliseconds:

se-10-0-0-0(cusp-config)> **server-group sip ping-options internal 10.2.3.4** se-10-0-0-0(cusp-config-ping)> **ping-type proactive 2000**

The following example configures adaptive pinging for the server group with a ping interval of 2,000 milliseconds for down elements and 1,000 milliseconds for up elements:

se-10-0-0-0(cusp-config)> **server-group sip ping-options internal 10.2.3.4** se-10-0-0-0(cusp-config-ping)> **ping-type adaptive 1000 2000**

The following example restores the default ping type values to the server group (reactive with an interval of 5,000 milliseconds:

se-10-0-0-0(cusp-config)> **server-group sip ping-options internal 10.2.3.4** se-10-0-0-0(cusp-config-ping)> **no ping-type**

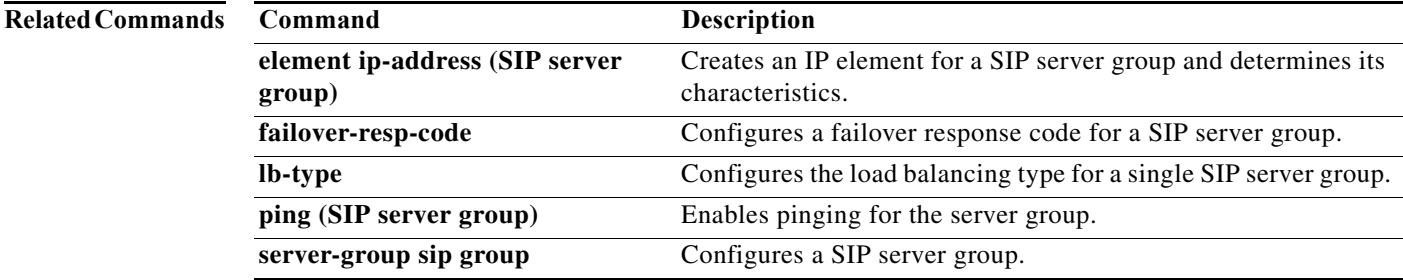

### **CLI Command Reference for Cisco Unified SIP Proxy Release 9.0**

Ι

### <span id="page-23-0"></span>**timeout**

To configure the ping timeout interval for a SIP server group, use the **timeout** command in Cisco Unified SIP Proxy SIP server group ping-options configuration mode. To remove the ping timeout interval from the SIP server group and return to the default value, use the **no** or **default** form of this command. **timeout** *ping-timeout* **no timeout** default timeout **Syntax Description Command Default** 500 milliseconds **Command Modes** Cisco Unified SIP Proxy SIP server group ping-options configuration (cusp-config-ping) **Command History Examples** The following example configures the ping timeout interval for a SIP server group to 500 milliseconds: se-10-0-0-0(cusp-config)> **server-group sip ping-options internal 10.2.3.4** se-10-0-0-0(cusp-config-ping)> **timeout 500** The following example configures the ping timeout interval for a SIP server group to 1000 milliseconds: se-10-0-0-0(cusp-config)> **server-group sip ping-options internal 10.2.3.4** se-10-0-0-0(cusp-config-ping)> **timeout 1000** The following example restores the ping timeout interval for a SIP server to the default value: se-10-0-0-0(cusp-config)> **server-group sip ping-options internal 10.2.3.4** se-10-0-0-0(cusp-config-ping)> **no timeout Related Commands** *ping-timeout* Specifies the maximum number of milliseconds between a ping and a response before the ping is considered unsuccessful. The minimum allowed value is 0. The default value is 500. **Cisco Unified SIP Proxy Version Modification** 1.0 This command was introduced. **Command Description method (SIP server group ping-options)** Configures the request method for the SIP server group pings. **ping-type Configures the ping type and interval for a SIP server group. server-group sip ping-options** Configures the ping options for the SIP server group.

### <span id="page-24-0"></span>**show status server-group sip**

To display the status of all SIP server groups or a single SIP server group, use the **show status server-group sip** command in Cisco Unified SIP Proxy EXEC mode.

**show status server-group sip** [*server-group-name*]

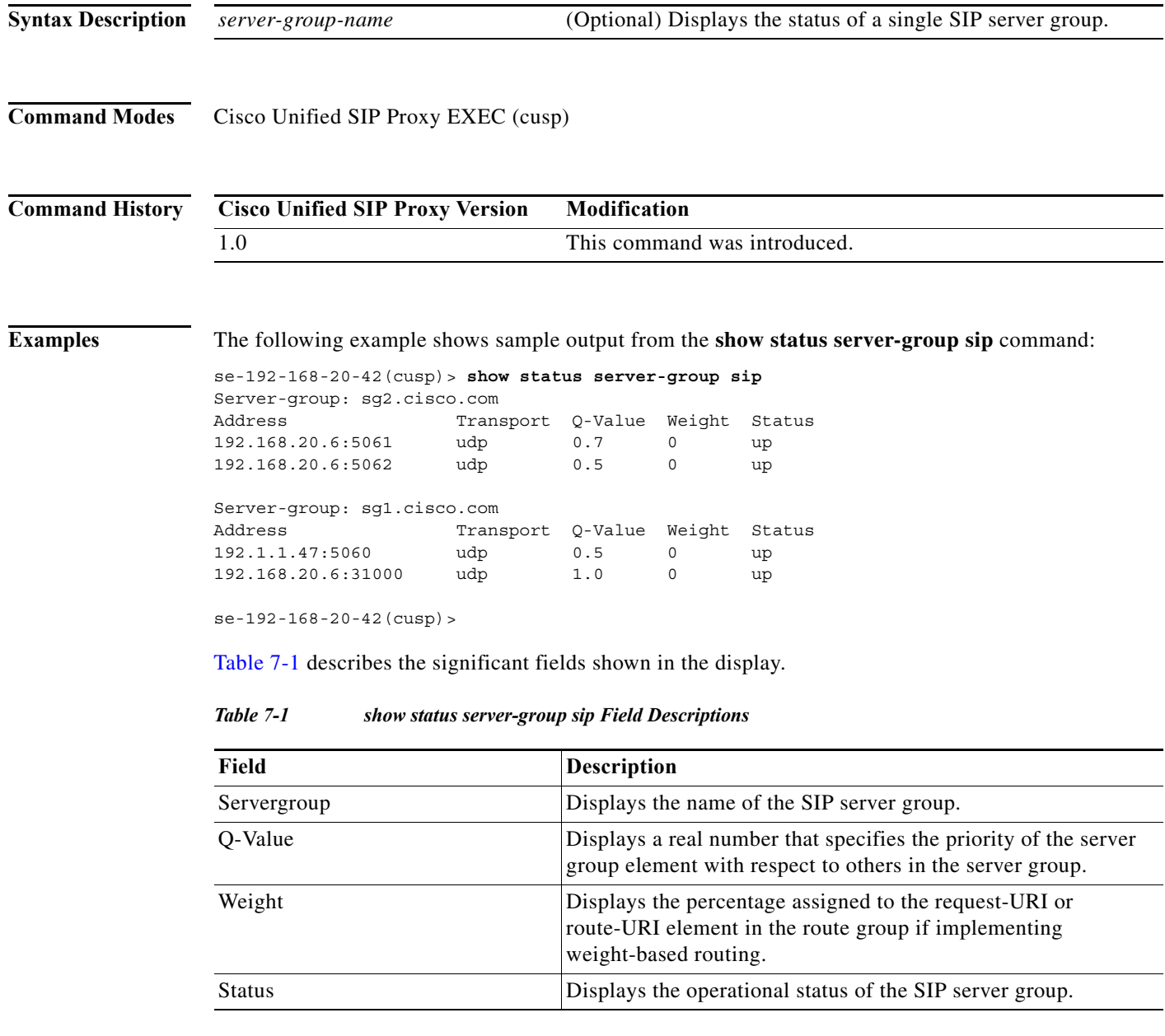

### <span id="page-24-1"></span>**Related Commands**

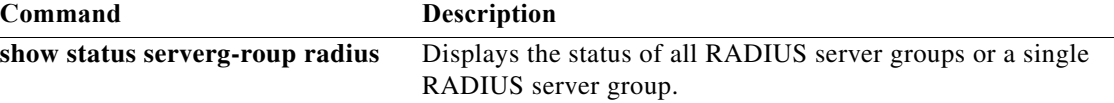

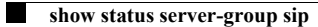

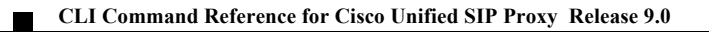

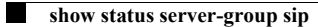

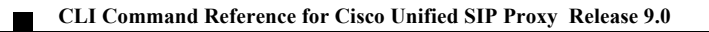

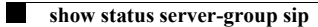

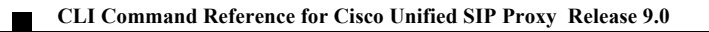

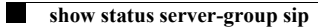

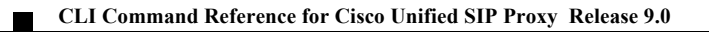

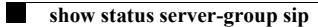

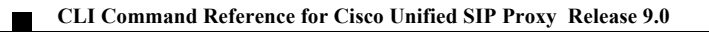